## COMO ENVIAR ATESTADOS PELO SOUGOV

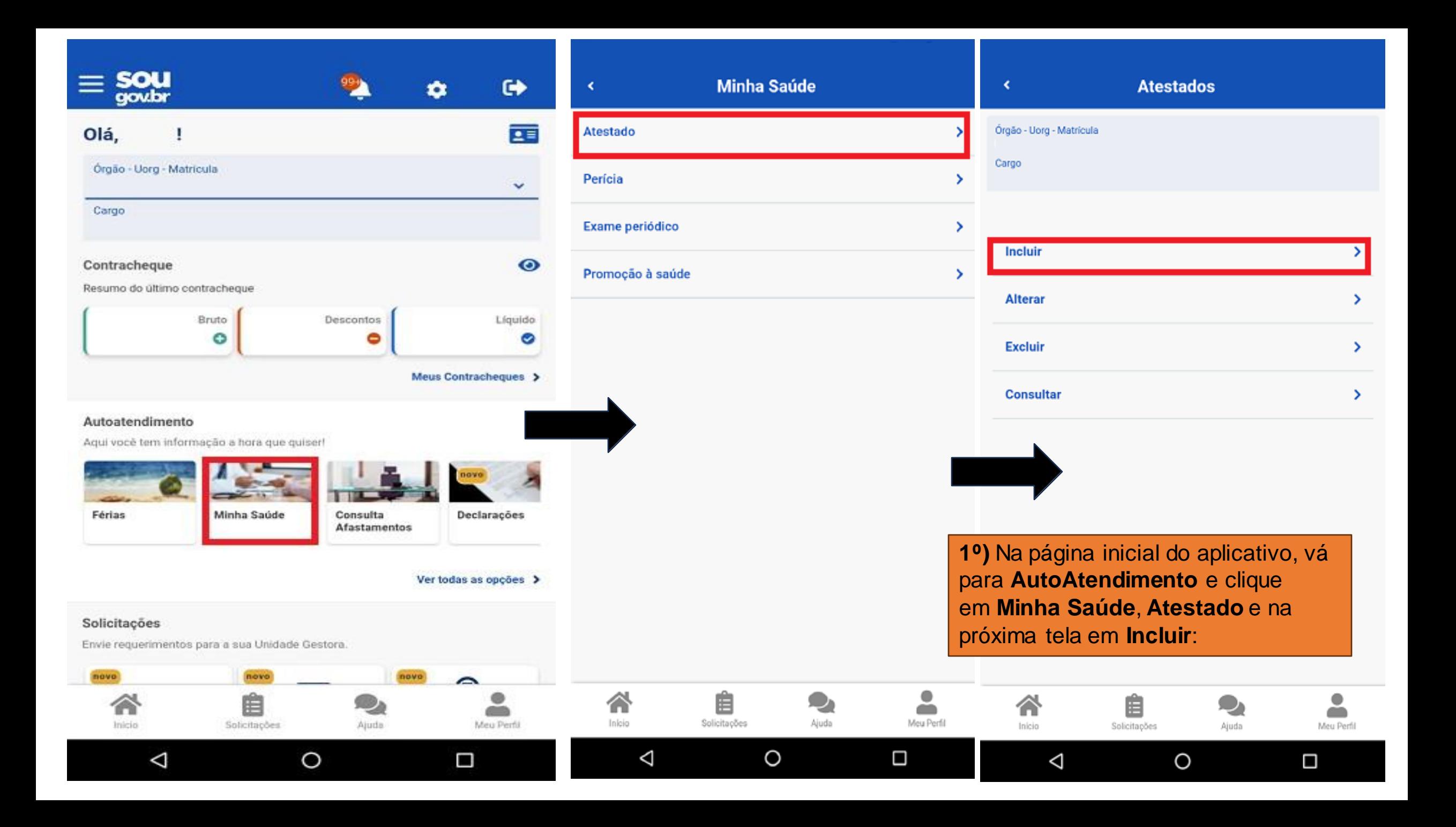

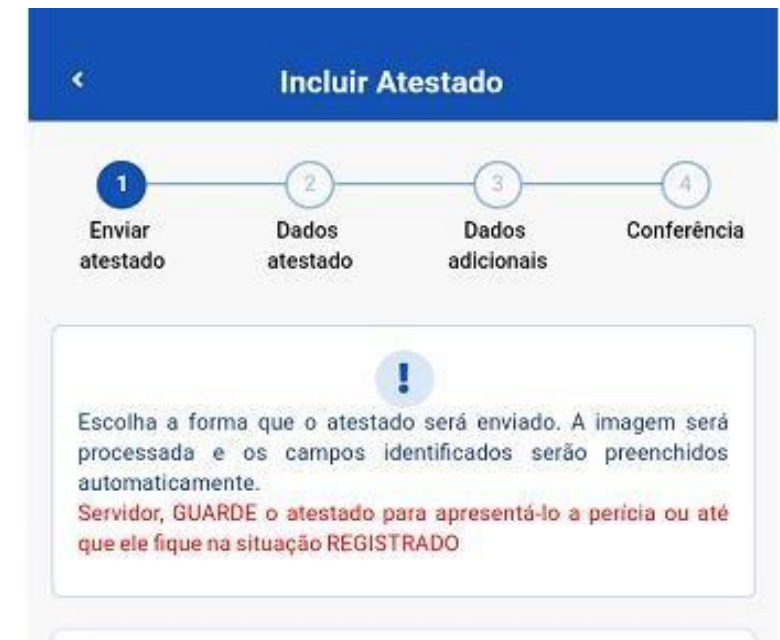

## Atestado

Selecione um arquivo no dispositivo. Formato JPEG ou PDF (Umapágina). Tamanho máximo: 2MB ou registre uma foto do documento com a câmera

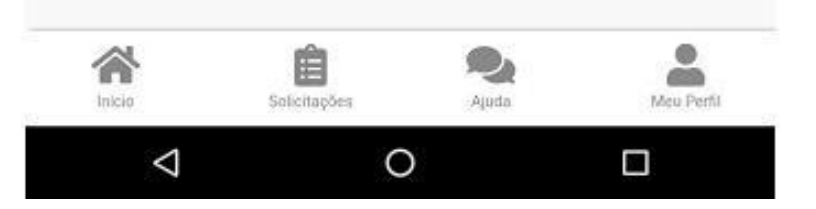

**2º)** Para incluir o atestado, você deve escolher a forma como deseja enviálo. Clique no ícone **Atestado** para fotografar o atestado ou selecione o arquivo para incluir o seu atestado de saúde:

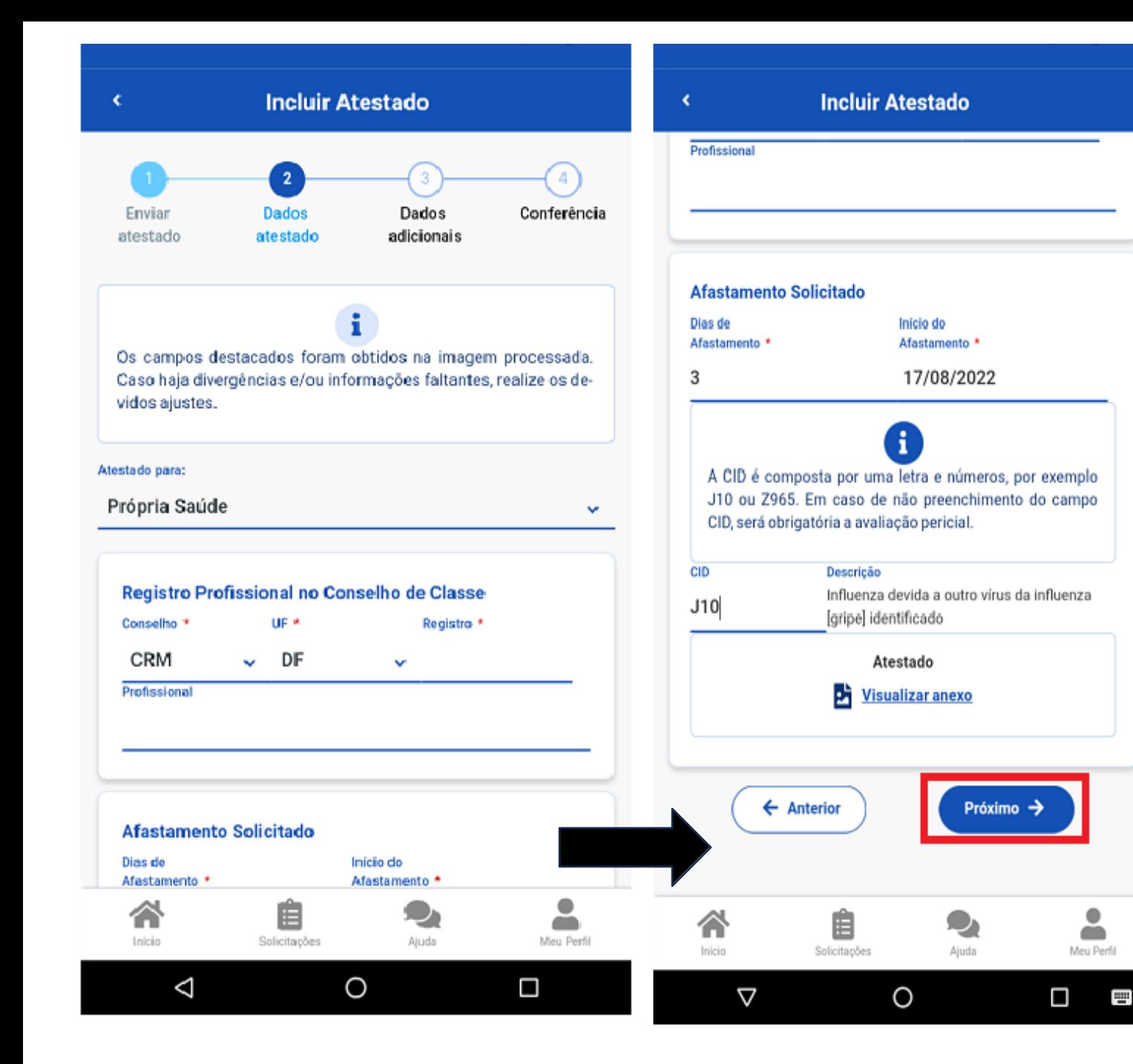

**3º)** Confira se os dados obtidos da imagem do seu atestado de saúde estão completos. Caso os dados estejam **incompletos ou diferentes** dos que estão em seu atestado, faça as correções necessárias antes de enviá-lo. Não esqueça de preencher todos os campos que contenham asterisco vermelho, pois eles são de preenchimento obrigatório. Clique em **"Próximo"**:

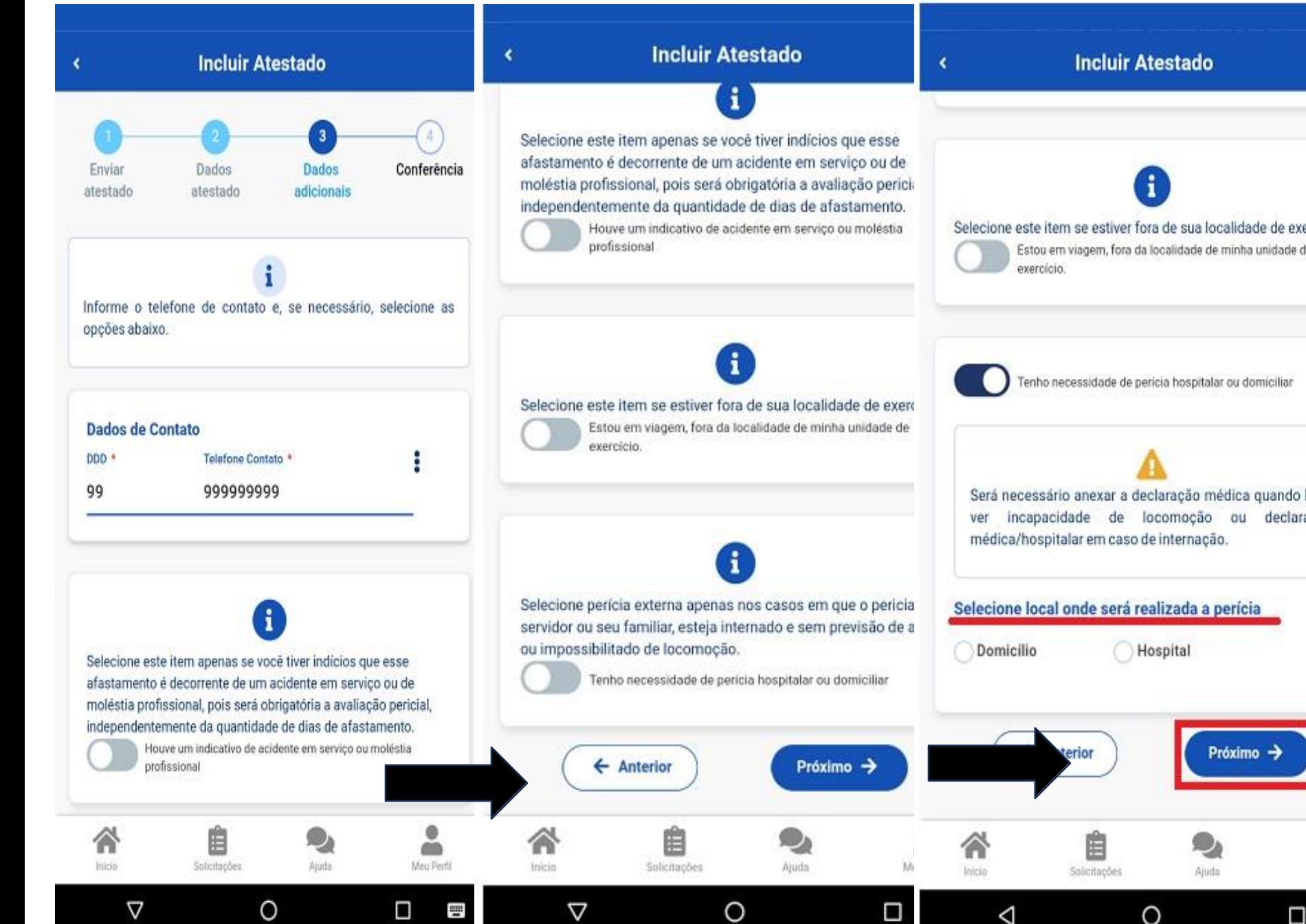

**4º)** Na etapa **"Dados adicionais"** serão apresentados os seguintes campos:

a) Telefone: campo de preenchimento obrigatório. O número apresentado é aquele presente no seu cadastro, caso deseje, outro número poderá ser incluído. Esse será o número que a Unidade SIASS ou a sua Unidade de Gestão de Pessoas entrará em contato com você, por isso, é importante mantê-lo atualizado.

b) nos demais campos, observe que alguns itens só devem ser marcados caso: 1. Tiver indícios que o afastamento é decorrente de um acidente em serviço ou de moléstia profissional, pois será obrigatória a avaliação pericial, independentemente da quantidade de duas de afastamento;

2. Estiver fora da localidade de exercício; 3.O periciando (servidor, servidora ou seu familiar) esteja internado(a) e sem previsão de alta ou impossibilitado de locomoção. É necessário anexar a declaração médica, no caso de incapacidade de locomoção ou uma declaração médica/hospitalar em caso de internação.

4.Se tiver necessidade de perícia hospitalar ou domiciliar.

Após o preenchimento dos campos, clique em "**Próximo"**:

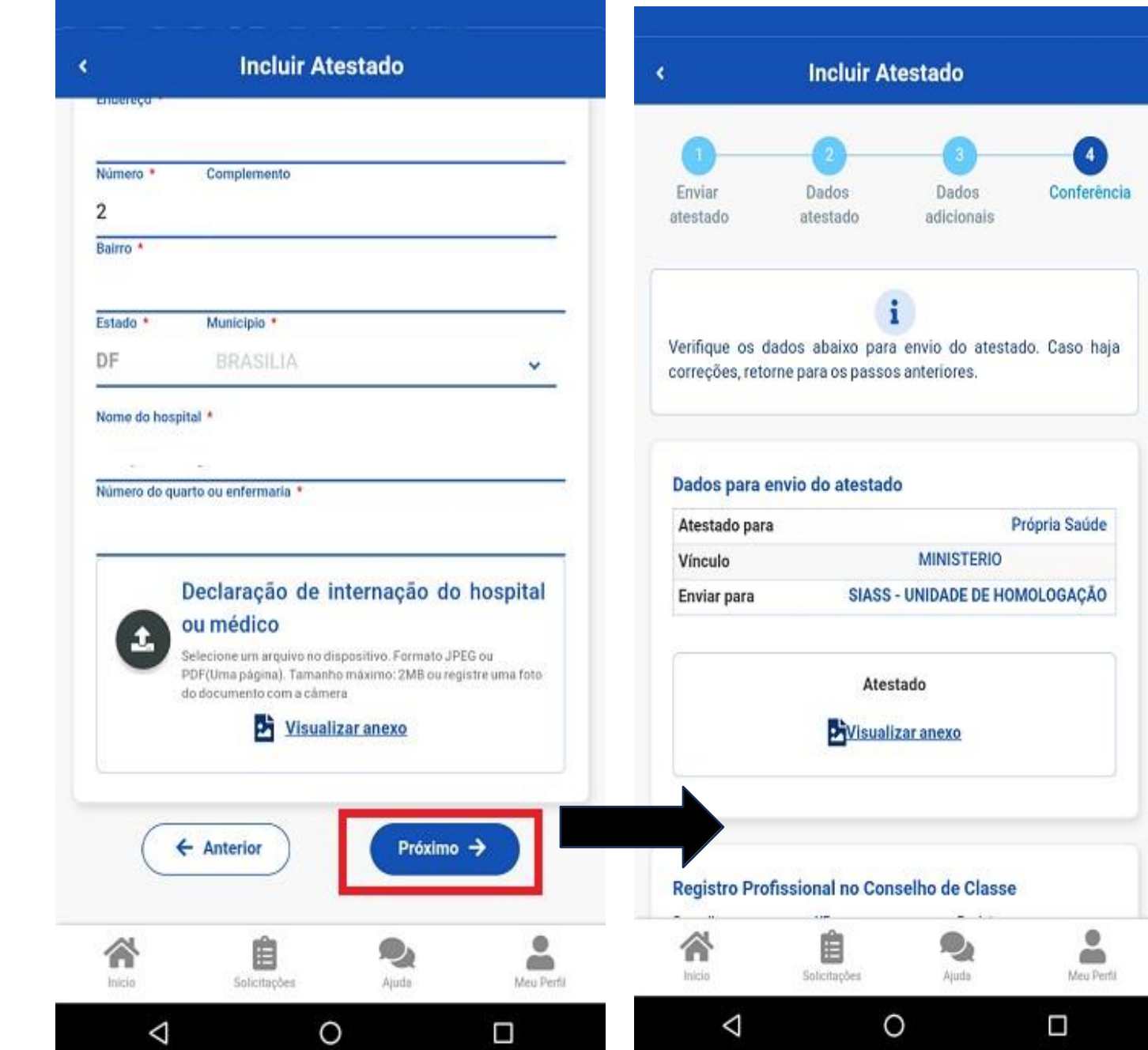

6º) Confira se todos os dados estão corretos e veja para qual Unidade será enviado seuatestado de saúde, depoisclique em "Enviar"*:*

 $\left( \begin{array}{c} 4 \end{array} \right)$ 

 $\triangleq$ Meu Perfil

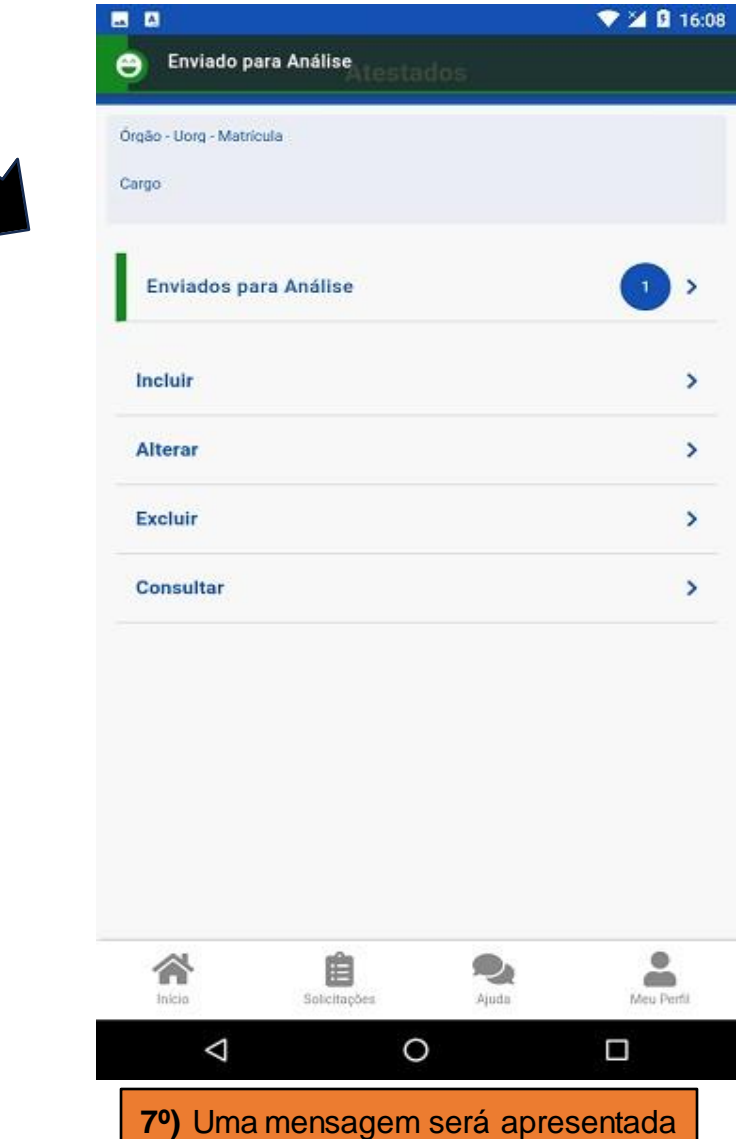

com a informação de que o seu atestado foi enviado para análise: